## **IR-Slave**

Michael Watzl

Copyright © 1994 by Michael Watzl

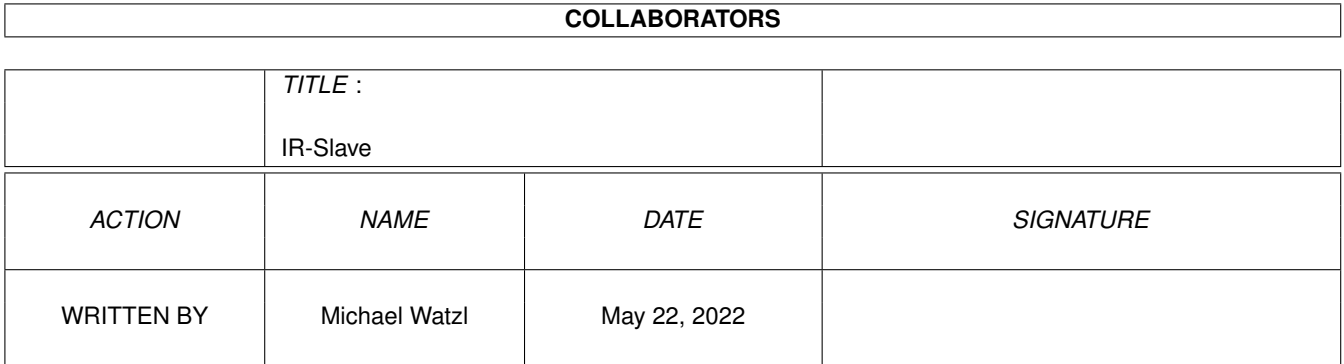

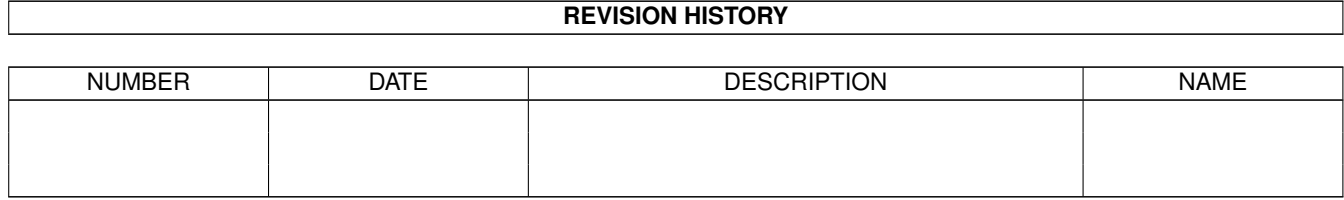

# **Contents**

### 1 IR-Slave

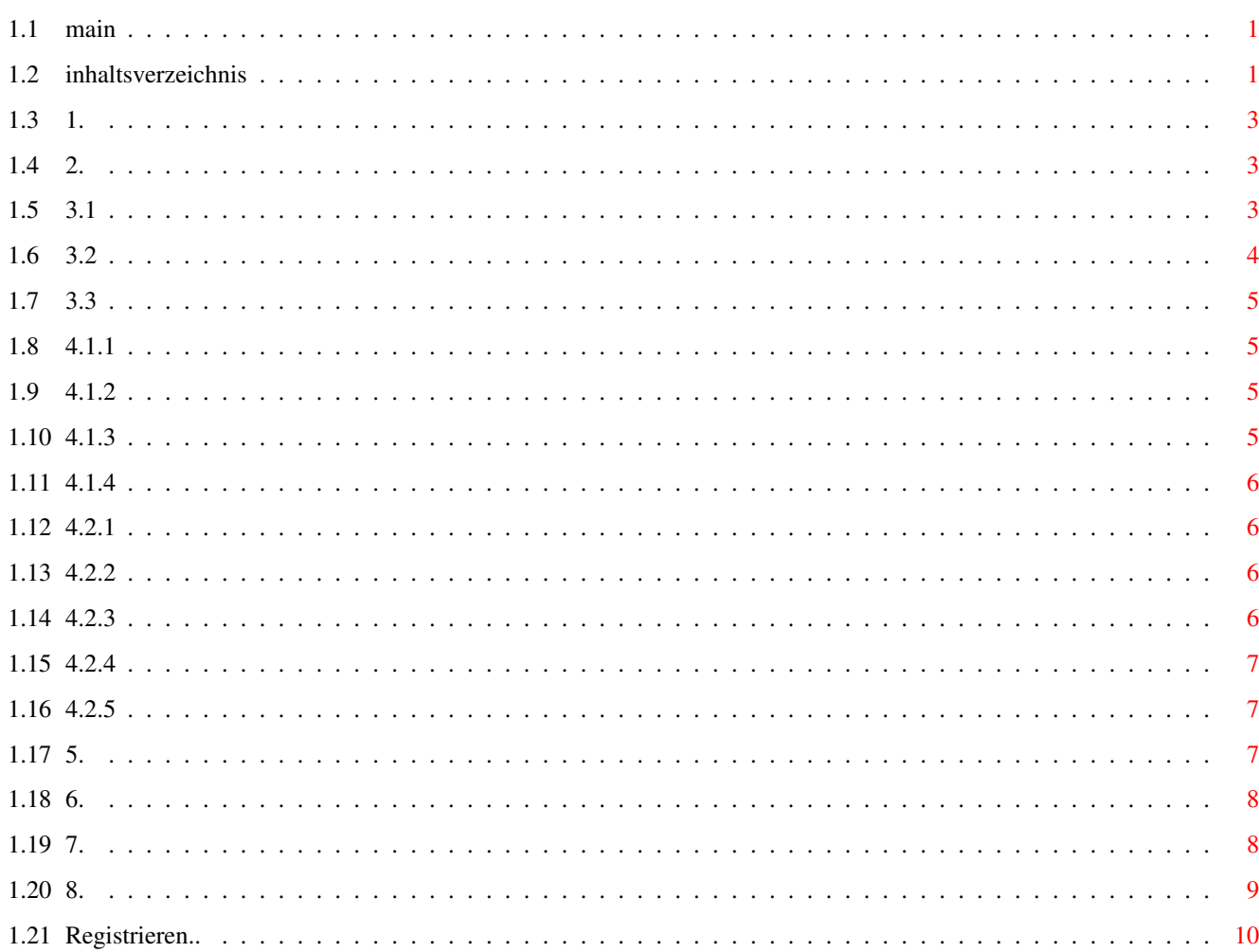

 $\mathbf 1$ 

## <span id="page-4-0"></span>**Chapter 1**

## **IR-Slave**

## <span id="page-4-1"></span>**1.1 main**

#### IR-Slave 1.0

© 1994 by Jürgen Frank und Michael Watzl

Der IR-Slave ist frei kopierbar, solange mit dem Kopieren bzw. Weitergeben dieses Programmes kein Profit erziehlt wird. Bitte beachten Sie, daß der IR-Slave Shareware ist und sie zum Betrieb Hardware nötig ist. Um den IR-Slave benutzen zu können müssen Sie sich registrieren lassen.

Der IR-Slave darf nur weitergegeben werden, wenn der Bauplan der Hardware nicht mitkopiert wird.

Die Benutzung erfolgt auf eigene Gefahr - eine Haftung für evtl. entstandene Schäden kann nicht übernommen werden.

## <span id="page-4-2"></span>**1.2 inhaltsverzeichnis**

Inhaltsverzeichnis ================== 1. Was ist IR-Slave 2. Installation 3. Die Menüs

3.1 Projekt 3.2 Edit 3.3 Spezial 4. Die Gadgets 4.1 Kommandos 4.1.1 Kommandoliste 4.1.2 Lernen 4.1.3 Name 4.1.4 Aktion/Testen 4.2 Einstellungen 4.2.1 Protokoll 4.2.2 Toleranz 4.2.3 Code 4.2.4 Aktiv 4.2.5 Rate 5. Allgemeines zur Hardware 6. Wichtiges zum IR-Lernen 7. ToolTypes/Iconmerkmale

8. Autoren/Support

9. History

## <span id="page-6-0"></span>**1.3 1.**

1. Was ist IR-Slave ========================

Der IR-Slave ermöglicht es, den Amiga per Fernbedienung zu steuern!

Dazu kann für jedes Infrarot-Signal einer oder meherer Fernbedienungen eine spezielle Aktion festgelegt werden. So können Sie z.B. per Tastendruck ein Bild anzeigen, ein Programm starten, ein Arexx-script ausführen uvm.

Der IR-Slave ist als Commodity auch fähig, seine "Arbeit" unsichtbar im Hintergrund zu erledigen. Es können bis zu 254 verschiedene Kommandos eingelernt werden.

Siehe auch Kapitel 5., die Hardware .

## <span id="page-6-1"></span>**1.4 2.**

2. Installation ====================

Die Installation ist ganz einfach. Es werden keine zusätzlichen Libraries oder assigns benötigt. Der IR-Slave sollte sich jedoch in einem Verzeichnis befinden, das mit dem Path-Befehl in der startup-sequence festgelegt wurde, z.B. SYS:Utilities/.

Damit können Projekte den IR-Slave auf jeden Fall finden, auch wenn sie sich selbst in einem anderen Verzeichnis befinden.

## <span id="page-6-2"></span>**1.5 3.1**

3. Die Menüs ================= 3.1 Projekt ---------------

Neu

Löscht alle bisher eingegebenen Aktionen und IR-Codes. Es kann mit einem neuen Projekt begonnen werden.

#### Laden...

Lädt ein bereit abgespeichertes Projekt.

#### Sichern

Sichert das im Moment bearbeitete Projekt unter dem aktuellen Namen.

## Sichern als...

Öffnet einen Filerequester, in dem der Projektname für das im Moment bearbeitete Projekt angegeben werden kann. Unter diesem Namen wird es dann auch gesichert.

#### Info...

Gibt einige Informationen über die Autoren und dieses Programm aus.

#### Verbergen

Schließt das Fenster des IR-Slave. Der Slave ist jedoch immer noch aktiv. Mit dem Commodities-Exchange-Programm können sie den IR-Slave beenden oder das Fenster wieder öffnen.

#### Beenden

Beendet den IR-Slave.

### <span id="page-7-0"></span>**1.6 3.2**

3.2 Bearbeiten ------------------

#### $N \approx 11$

Erzeugt einen neuen IR-Kommando-Eintrag. Im Name-Feld können Sie nun einen markanten Titel eingeben - wie z.B. "Power-Taste". Im Action-Feld können sie einen Programm/Skript-Namen eingben, der/das dann gestartet werden soll. Diese Zeile wird wie eine Zeileneingabe in der Shell interpretiert.

#### Auschneiden

Der angewählte Eintrag wird in einen Puffer kopiert und aus der Liste entfernt - mit Paste kann der Puffer wieder in die Liste eingefügt werden.

#### Kopieren

Der angewählte Eintrag wird - wie bei "Ausschneiden" - in einen Puffer kopiert. Mit Paste kann der Puffer wieder in die Liste eingefügt werden. Der angewählte Eintrag wird jedoch nicht gelöscht.

#### Einfügen

Der Puffer wird (falls sich ein Eintrag im Puffer befindet) in die Liste kopiert.

Sortieren Die Liste wird nach Namen alfabetisch sortiert.

## <span id="page-8-0"></span>**1.7 3.3**

3.3 Spezial ---------------

Piktogramme erzeugen

Wenn dieser Menüpunkt angewählt ist, werden beim Sichern der Projekte Priktogramme erzeugt - diese Einstellung ist zu bevorzugen, da in den Piktogrammen auch Voreinstellungsinformationen gespeichert sind.

## <span id="page-8-1"></span>**1.8 4.1.1**

4. Die Gadgets ===================

4.1 Kommandos -----------------

4.1.1 Kommandoliste

In dieser Liste befinden sich alle Kommandos, auf die der IR-Slave reagieren soll. Ist ein '-' vor dem Namen, so ist dem Kommando noch kein IR-Code zugewiesen worden. Dies geschieht dann mit dem Learn-Gadget.

## <span id="page-8-2"></span>**1.9 4.1.2**

4.1.2 Lernen

Dient zum Einlernen eines IR-Signals. Wird dieses Gadget betätigt, so erwartet der IR-Slave ein IR-Signal an der Empfänger-Einheit.

Wird später dieses Signal erkannt, so wird das zugehörige Kommando ausgeführt.

Nach dem Lernen wird der empfangene IR-Impuls grafisch dargestelt.

## <span id="page-8-3"></span>**1.10 4.1.3**

4.1.3 Name

Hier kann ein Name eingegeben werden, der dazu dient, den aktuell

angewählten Eintrag in der Liste mit einer Taste auf der Fernbedienung zu identifizieren. Dieser Name wird auch in der Liste angezeigt.

### <span id="page-9-0"></span>**1.11 4.1.4**

4.1.4 Aktion/Testen

In dem Text-Feld kann eine Aktion eingegeben werden, die entweder bei Drücken der Test-Gadgets (links vom Text-Feld) oder bei Erkennen des zugehörigen IR-Impulses ausgeführt wird.

Der Text in diesem Gadget wird wie eine Zeile in der Shell interpretiert.

## <span id="page-9-1"></span>**1.12 4.2.1**

4.2 Einstellungen ---------------------

4.2.1 Protokoll

In dem Textfeld kann ein Dateinamen eingetragen werden, unter dem ein Protokol der empfangenen Signale angelegt wird.

## <span id="page-9-2"></span>**1.13 4.2.2**

#### 4.2.2 Toleranz

Stellt man hier einen niedrigen Wert ein, so werden nur "saubere" und eindeutige Signale erkannt. Diese müssen dann recht genau mit den eingelernten Signalen übereinstimmen. Ein höherer Toleranzwert läßt auch kleine Unterschiede zu. Bei mir haben sich Toleranzwerte zwischen 7 und 9 bewährt.

## <span id="page-9-3"></span>**1.14 4.2.3**

#### 4.2.3 Code

Halb-Code ist eine optimierte Methode des Impuls-Vergleichs. Dabei werden bestimmte Datenabschgnitte nicht verglichen da diese meist gleich sind. Zusätzlich werden noch andere Optimierungen vorgenommen. Wenn die "Halb-Code"-Einstellung mit Ihrer Fernbedienung funktioniert, sollten Sie diese auch benutzen, da sie schneller und besser ist.

Funktioniert diese Einstellung jedoch unbefriedigend, so sollten Sie "Voll-Code" verwenden. Dabei wird die ganze Impulsinformation

verglichen, woduch das Programm bei eingehenden Impulsen etwas länger braucht.

## <span id="page-10-0"></span>**1.15 4.2.4**

4.2.4 Aktiv

Aktiv: der IR-Slave erwartet IR-Impulse und wird darauf reagieren. Inaktiv: der IR-Slave ignoriert alle Impulse.

## <span id="page-10-1"></span>**1.16 4.2.5**

4.2.5 Rate

===============

.

Hier kann die Abtastrate eingegeben werden. Je höher der Wert, desto öfters wird die Hardware auf IR-Signale abgefragt - was natürlich auch Rechenzeit kostet.

## <span id="page-10-2"></span>**1.17 5.**

5. Die Hardware

Die Hardware besteht aus einem Empfängerbaustein , der zur Hälfte in SMD-Technik aufgebaut ist. Angeschlossen wird er am Joyport 2 Er kann über uns bezogen werden als: kompl. Hardware (aufgebaut und getestet), als Bausatz ohne Platine, als Bausatz mit Platine oder nur als Schaltplan - siehe auch unter registrieren

Sie sollten für die Bausätze schon etwas Erfahrung mit dem Lötkolben haben , brauchen aber kein Profi zu sein (SMD Bauteile).

Die Hardware funktioniert bei allen Fernbedienungen die eine Pulsfrequenz von 30kHz - 40kHz haben und deren Mindestimpulsdauer >20 \$\mathrm{\mu}\$s ist (z.B Philips,Blaupunkt,Panasonic .o.ä). Falls Sie wissen möchten, ob ihre Fernbedienung auch funktioniert können Sie bei uns nachfragen (Jürgen Frank).

Die Reichweite beträgt ca 4-6m je nach Fernbedienung (reicht im Normalgebrauch völlig aus).

Der IR-Slave ist kompatibel zu unserem IR-Master und kann somit gleichzeitig verwendet werden (über Y-Adapter).

## <span id="page-11-0"></span>**1.18 6.**

6. Wichtiges zum Infrarot-Lernen =====================================

Lernen von IR-Kommandos:

- Wählen Sie einen Eintrag in der Liste aus, dem Sie ein IR-Signal zuweisen wollen.
- Klicken Sie auf das Lernen-Gadget. -> Der Mauszeiger läßt sich nicht mehr bewegen
- Ziehlen Sie nun mit der Fernbedienung (mit der echten...) auf den Sensor der IR-Slavehardware, die Entfernung sollte ungefähr die Hälfte der Entfernung betragen, von der aus Sie dann die Signale senden. D.h. wenn die normalerweise ca. 4 Meter von Ihrem Computer entfernt auf der Couch liegend IR-Kommandos senden wollen, sollten Sie diese bei einer Entfernung (Slave-Hardware <-> Fernbedienung) von ca. 2 Meter einlernen.
- Drücken Sie den Knopf auf der Fernbedienung und halten ihn so lange, bis die Bestätigung vom IR-Slave kommt, oder drücken Sie die rechte Maustaste für Abbruch.

Wichtige Bemerkungen --------------------

- Es ist möglich, daß das der IR-Slave zunächst nicht auf Signale

reagiert. In diesm Falle empfiehlt es sich, die Parameter Toleranz zu ändern und/oder den IR-Slave mit anderen Fernbedienungen zu testen.

- Der Erfolg des Lernens der IR-Kommandos hägt stark vom Abstand zwischen dem Empangsteil der Hardware und dem Sender der Fernbedienung ab. Falls der IR-Slave zunächst nicht auf die Kommandos der Fernbedienung reagiert, sollten Sie beim Einlerenen die Entfernung zwischen IR-Empfangseinheit und Fernbedienung im Rahmen von 1-2 m verändern.
- Wenn die Batterien der Fernbedienung schwach sind, wird auch das gesendete Signal schwächer. Dies kann auch dazu führen, daß beim Lernvorgang das Signal nicht vollständig eingelernt werden kann. Sie sollten dann beim Lernen neue Batterien benutzen.

Besitzen Sie ein Gerät von Akai, Blaupunkt, Fisher, Technics, Philips, Sony können Sie sicher sein, daß Sie mit dieser Fernbedienung den IR-Slave ansprechen können.

## <span id="page-11-1"></span>**1.19 7.**

7. ToolTypes/Iconmerkmale =================================

Wenn sie den IR-Slave allein starten, so werden die Tooltypes des IR-Slave-Piktogramms verwendet. Starten Sie jedoch ein Projekt per Doppelklick, so werden die Iconmerkmale des Projekt-Piktogramms verwendet. Folgende Merkmale werden unterstützt: CX POPUP= Ist entweder "YES" oder "NO" YES: die Oberfläche wird beim Start geöffnet: NO: der IR-Slave startet und bleibt verborgen. CX\_POPKEY= Es kann eine beliebige Tastenkombination angegeben werden, mit der der IR-Slave seine Oberfläche öffnet, z.B.: F10 - für die F-10 Taste lshift control s - linke Shift-Taste, Control-Taste und s PUBSCREEN= Name eines öffentlichen Bildschirms, auf dem die Oberfläche geöffnet werden soll. LEFT= Linke Koordinate des IR-Slave-Fensters TOP= Obere Koordinate der Oberfläche OUTPUT= Hier kann ein Dateinamen angegeben werden, unter dem dann ein Protokoll über die empfangenen Signale angelegt wird. Siehe auch PROTOCOL.

PROTOCOL= Ist entweder YES oder NO: YES: Es wird ein Protokoll angelegt. NO: Es wird kein Protokoll angelegt.

RATE= Hier kann die "Rate" angegeben werden, mit der der IR-Slave die IR-Schnittstelle abfrägt. Die Werte können von 1 bis 100 reichen.

- TOLERANCE= Hier wird der Toleranzwert angegeben. Je niedriger der Toleranzwert, desto genauer müssen die empfangenen Daten mit den gelernten übereinstimmen. Die Werte können zwischen 1 und 15 liegen.
- PROJECT= Nur im IR-Slave-Piktogramm: Datei, die beim Start des IR-Slave geladen werden soll.

## <span id="page-12-0"></span>**1.20 8.**

8. Autoren/Support =======================

Das IR-Slave-Packet ist © 1994, Juergen Frank & Michael Watzl Es ist "freely distributable" solange mit der Verbreitung kein Profit

geschlagen wird. ES KANN KEINE GARANTIE FÜR EVENTUELLE SCHÄDEN ÜBERNOMMEN WERDEN, DIE DIREKT ODER INDIREKT DURCH DEN IR-SLAVE ENTSTEHEN. DIE BENUTZUNG DES IR-SLAVE GESCHIEHT AUF EIGENES RISIKO. Neue Versionen der IR-Slave-Software kann jederzeit in der Mailbox JESOLO downgeloadet werden: Jesolo, Mailbox der Amiga Freunde Ries 24H online 2400-19200 Baud, 8N1 Eine aktuelle Version des IR-Slave liegt immer im Brett /PD\_POOL/PD-Anwendungen/ANW-Sonstiges/. Sie können aber auch einfach eine Diskette + ausreichend Briefmarken an eine der beiden Adressen senden: Michael Watzl oder Jürgen Frank Konradstr. 11 Wittelsbacherweg 7 86609 Donauwörth 86609 Donauwörth

Germany Germany

Bugreports & Verbesserungsvorschläge können auch an die oben genannten Adressen, oder über das Zerberus-Netz direkt in usere (E-)Postfächer geschickt werden:

EMail-Adressen im Z-Netz:

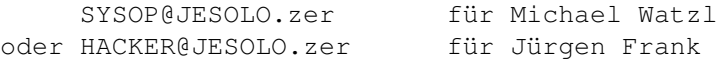

Bei Bugreports sollten Sie unbedingt (!) eine genaue Fehlerbeschreibung UND Ihre genaue Rechnerkonfiguration angeben.

## <span id="page-13-0"></span>**1.21 Registrieren..**

REGISTRATIONS-FORMULAR

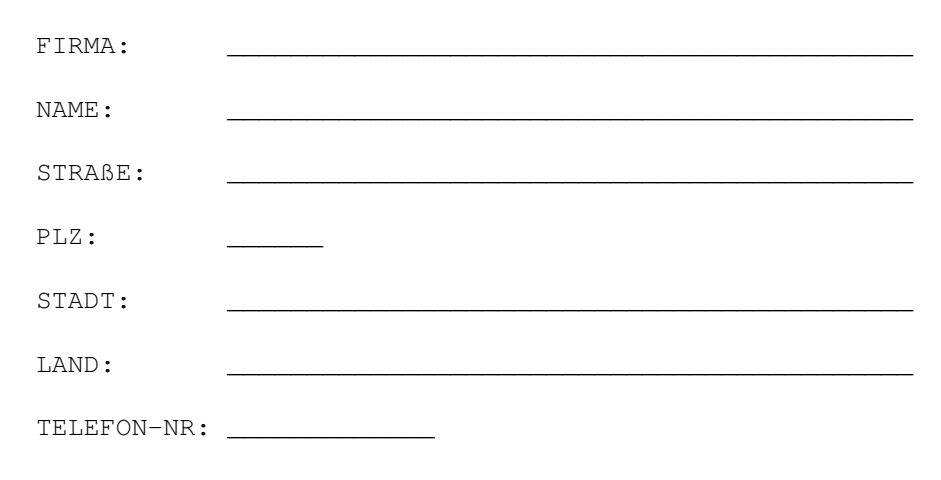

Ich will registrierter Benutzer des IR-Slaves werden, deshalb o füge ich einen Scheck über den unten genannten Betrag bei o überweise ich den unten genannten Betrag an Michael Watzl: Raiffeisen-Volksbank Donauwoerth eG 86609 Donauwoerth Konoto-Nr.: 4185455 BLZ: 722 901 00 Als Kommentar bitte "IR-SLAVE REGISTRIERUNG" angeben. Bitte senden Sie mir: o Neueste Version + Bauanleitung für die Hardware für \$15 / DM 25 o Neueste Version + Bausatz (ohne Platine) für \$25 / DM 40 o Neueste Version + Bausatz (mit Platine) für \$28 / DM 45 o Neueste Version + komplette Hardware für \$40 / DM 65

\_\_\_\_\_\_\_\_\_\_\_\_\_\_\_\_\_\_\_\_ \_\_\_\_\_\_\_\_\_\_\_\_\_\_\_\_\_\_\_\_\_\_\_\_\_\_\_

Ort, Datum Unterschrift